## **ВОЗМОЖНОСТИ FLOWVISION ДЛЯ МОДЕЛИРОВАНИЯ ТЕПЛОВЫХ И ГИДРОДИНАМИЧЕСКИХ ПРОЦЕССОВ В ЭЛЕМЕНТАХ СУДОВЫХ ЭНЕРГЕТИЧЕСКИХ УСТАНОВОК**

Шураев О.П., *к.т.н., доцент*

*ФГОУ ВПО «Волжская государственная академия водного транспорта», г. Нижний Новгород*

В 2006 г. компания «ТЕСИС» - разработчик среды моделирования трехмерных течений жидкости и газа Flow Vision – проводила семинар в Волжской государственной академии водного транспорта. Участникам семинара помимо материалов рекламно-информационного характера был предоставлен диск с демонстрационной версией программы. Помня о том, что лучше один раз увидеть, чем сто раз услышать, автор решил на своем собственном опыте убедиться в возможностях этой программы, а также оценить ее «приспособленность» для моделирования некоторых тепловых и гидродинамических процессов, которые характерны для элементов судовых энергетических установок и судовых систем. Ограничение в 15000 расчетных ячеек, установленное в демонстрационной версии Flow Vision, не позволяет выполнить моделирование с учетом всех особенностей геометрии сложных технических объектов. Задачи в большинстве случаев даются в упрощенной постановке. При этом особое внимание обращается на возможность Flow Vision решать подобные задачи, и анализируются требуемые для этого исходные данные, действия и полученный результат. Критерием оценки являлось соответствие (в большинстве случаев качественное) решения опубликованным результатам исследований.

Макрозадачу такого анализа можно сформулировать так – до приобретения пакета определить области его применимости на задачах, характерных для эксплуатации СЭУ. Также отметим, что более подробное решение каждой из таких задач может быть темой самостоятельного исследования.

Любое моделирование предполагает наличие модели. В данном случае необходима геометрическая область, в которой происходит движение жидкой или газообразной среды. Она создается в пакетах трехмерного твердотельного моделирования сторонних производителей. Другими словами, собственного редактора геометрии в среде Flow Vision нет. Это позволяет пользователю использовать любую известную (или удобную) ему САПР для создания расчетной области. Из многочисленных поддерживаемых форматов данных отметим формат Virtual Reality Modeling Language (VRML), который позволяет сохранить информацию о цвете отдельных поверхностей. В этом случае Flow Vision позволяет задавать различные граничные условия на поверхностях, имеющих различный цвет. Во многих задачах такой способ задания граничных условий оказывается наиболее быстрым и удобным. Но формат VRML не всегда может обеспечить приемлемое качество фасеточного представления сложных поверхностей. В таких случаях разработчики рекомендуют воспользоваться другими форматами [1] (например, STereo Lithography format (STL), хотя он не поддерживает информацию о цвете).

Здесь уместно сказать об одной особенности задания геометрии. Необходимо создавать не модель твердых тел, как это обычно делается в конструкторской практике и прочностных задачах, а геометрическую модель трехмерного пространства между ними, которое во Flow Vision будет заполнено жидкостью. Для тепловых задач Flow Vision позволяет задавать и твердые тела, если необходимо исследовать сопряженный теплообмен «жидкость – твердое тело».

Flow Vision хорошо укомплектован с точки зрения математического оснащения: модель ламинарной жидкости, k- модели турбулентного движения несжимаемой, слабосжимаемой, полностью сжимаемой жидкости, модели движения в зазорах, в пористых средах, модели горения топлива; модель теплопроводности в твердых телах – вот далеко не полный список моделей, предлагаемых пользователю. Переключение моделей с одной на другую осуществляется очень просто – в дереве препроцессора соответствующей подобласти вызывается окно свойств. Большое количество моделей дополняется большим разнообразием способов задания граничных условий.

Программа имеет истинно Windows-интерфейс, а не является конверсией с других вычислительных платформ. Выбор расчетной модели, задание свойств, граничных и начальных условий осуществляется в дереве препроцессора. Аналогично, постпроцессор также имеет свое дерево видов, объектов, видов, слоев. По мнению автора, такой интерфейс более удобен, чем построенный на базе набора команд и/или системы меню как в ряде CAE-программ.

## **Модели, характерные для судовых энергетических установок**

**Подогрев груза в танке.** «Тестирование» Flow Vision начнем с того, что рассмотрим возникновение конвективного движения жидкости при ее подогреве. «Подвох» заключается в том, что в таких задачах отсутствует изначально заданное движение жидкости. Оно формируется исходя из заданных тепловых условий на омываемых границах. Можно сказать, что естественная конвекция – самовозникающий и саморазвивающийся процесс.

Первой рассмотрим задачу о естественной конвекции в большом объеме. Такая задача типична при подогреве груза в танках танкера. Подогрев осуществляется при помощи змеевиков, установленных в нижней части танка, в которых движется водяной пар с температурой порядка 150 С [4].

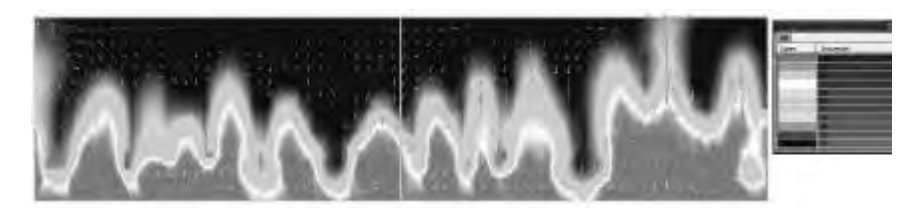

Рис. 1. Задача о подогреве от днищевой переборки

Для моделирования выберем один танк, заменив обогревательные элементы «теплой» днищевой переборкой (некоторый аналог «теплого» пола). Исключим теплообмен с окружающей средой через остальные переборки и рассмотрим движение жидкости в танке  $16 \times 4 \times 6$  м, возникающее от ее неравномерного нагрева. В качестве рабочей жидкости примем воду, теплофизические свойства которой загрузим из базы данных, входящей в состав пакета FlowVision. Увы, в этой базе не оказалось ни одного нефтепродукта, за исключением керосина, который оказался включенным в нее лишь потому, что является топливом для реактивных двигателей. В качестве расчетной выберем модель «Ламинарная жидкость». Условия однозначности сформулируем следующим образом: начальная температура жидкости 20 С, температура днищевой переборки 100 С и не изменяется в процессе моделирования. На остальных границах выставлены адиабатные условия.

На рис. 1 показано температурное поле в продольном сечении танка для момента 350 с. Видно возникновение восходящих конвективных токов, которые чередуются с потоками нисходящей холодной жидкости. Модифицируем граничные условия: на днищевой и верхней переборке поставим равные, но противоположные по знаку, тепловые потоки, так чтобы вектор теплового потока через танк совпадал с направлением движения нагретой жидкости. В танке формируется устойчивая ячеистая структура вихрей, обусловленная конвективным движением (рис 2).

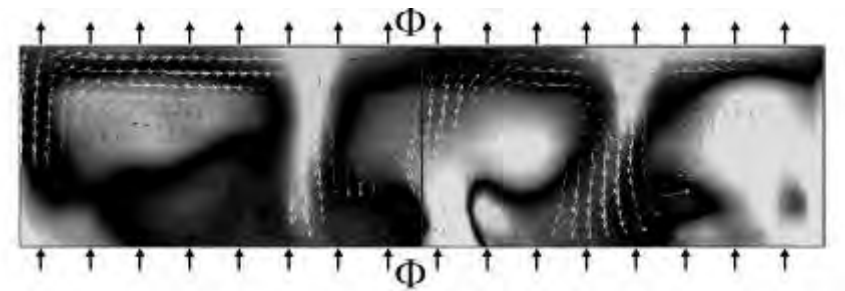

Рис. 2. Конвективные ячейки в танке

Оценивая решение этой задачи, отметим, несмотря на отсутствие первоначально заданного движения, жидкость в танке самопроизвольно, под действием силы тяжести, начинает перемешиваться, образуя ячеистую структуру восходящих и нисходящих течений. Полученный результат соответствует описанному в учебной и справочной литературе (см., например, [3]).

**Естественная конвекция в несоосных кольцевых зазорах.** Очень часто в судовых энергетических установках встречается ситуация, когда конвективный теплообмен происходит в соосных и несоосных кольцевых зазорах. Она характерна, например, для подогрева трубопроводов высоковязкого топлива, заключенных в трубу большего диаметра, в которой движется пар. Жаровая труба и барабан котла тоже образуют несоосный кольцевой зазор.

Мы рассмотрим движение жидкости, возникающее вследствие разности температуры внутренней и наружной поверхностей кольцевого зазора. Зададим граничные условия 1-го рода. Температуру наружной поверхности 1 (см. рис. 3) установим равной 15 °С, а внутренней поверхности 3 кольцевого зазора 100 °С. Задачу рассмотрим при различных диаметрах внутренней трубы.

Для генерации сетки разобьем геометрию расчетной области в направлении оси кольцевого зазора 15-ю линиями, а в торцевой плоскости равномерно 25-ю линиями по обоим направлениям. В эллиптическом цилиндре около внутренней трубы используем адаптивное измельчение сетки. В качестве критерия адаптации используем градиент температуры. В итоге получим порядка 14000…14500 расчетных ячеек (рис. 4). Те ячейки, которые находятся вне области, ограниченной наружной трубой, в расчете не участвуют, и не учитываются ограничением в 15000 ячеек. Однако, если при генерации базовой сетки (без учета адаптации) будет допущено превышение указанного предела, программа выдаст протестующее сообщение.

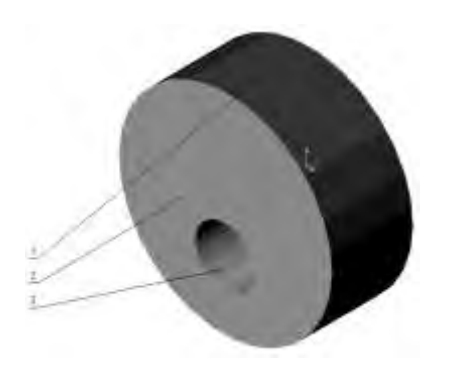

*Рис. 3. Расчетная область и граничные условия: 1 – стенка (холодная, температура 15 С); 2 - стенка; 3 – стенка (горячая, температура 100 С)*

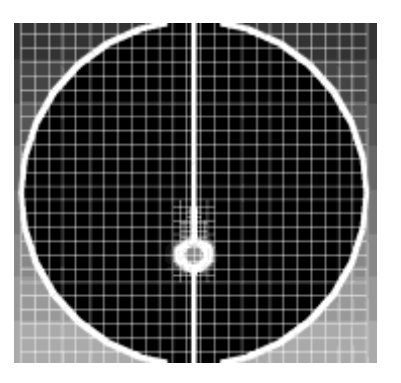

*Рис. 4. Формирование адаптивной сетки*

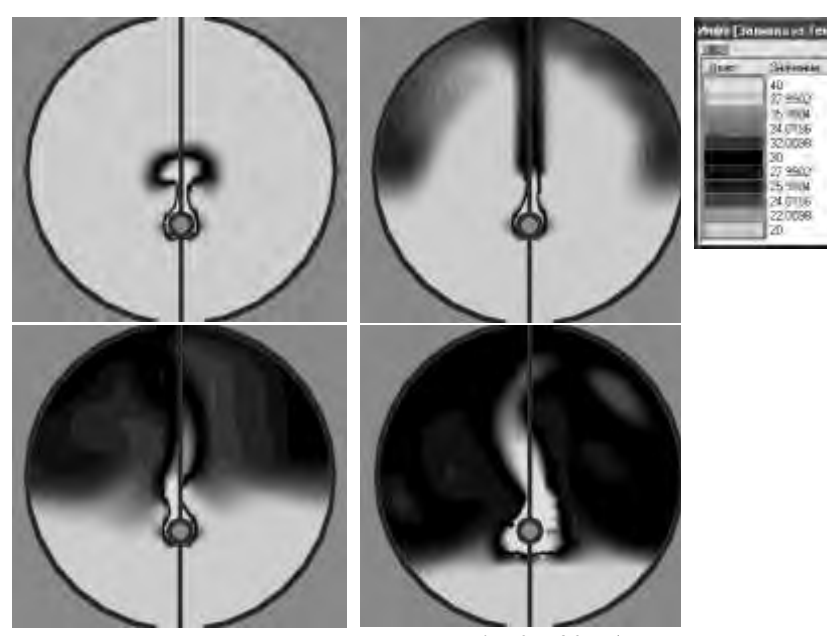

*Рис. 5. Температурное поле при = 5, 15, 35, 80 с (слева направо, сверху вниз)*

В зависимости от размеров внутренней трубы (при сохранении постоянным диаметра наружной трубы) меняется и характер движения жидкости в кольцевом зазоре. Если отношение диаметров достаточно мало (на рис. 5 - *d*/*D* = 0.08), вокруг горячей внутренней трубы формируется слой теплой жидкости, поднимающийся тонкой струйкой вверх. Образовавшийся след имеет ширину меньше диаметра трубы. Достигнув наружной трубы, он распадается, и, охлаждаясь, движется вниз по ее поверхности. С течением времени выше внутренней трубы формируется слой нагретой жидкости. Отметим, что в полости ниже трубы температура жидкости остается практически неизменной, в этой части кольцевого зазора жидкость неподвижна. При умеренном отношении диаметров *d*/*D* = 0.28, см. рис. 6, общая картина теплового поля совпадает с описанной выше, однако, появляется ряд нюансов. При развитии конвективных токов от внутреннего цилиндра поднимается не один, как прежде, а два следа. Зона отрыва находится на азимутальном угле 135...140°, отсчитываемом от нижней точки внутренней трубы. Лишь спустя некоторое время происходит слияние восходящих потоков. Однако и в этом случае сохраняются два более горячих следа. В нижней части наружной трубы сохраняется холодная зона.

При большом отношении диаметров *d*/*D* = 0.6 горячий восходящий поток формируется вблизи экватора внутренней трубы, постепенно смещаясь к зоне отрыва (при азимутальном угле около 130 °С). Жидкость в кольцевом зазоре интенсивно перемешивается и, в отличие от предыдущих вариантов, холодная зона в нижней части трубы разрушается.

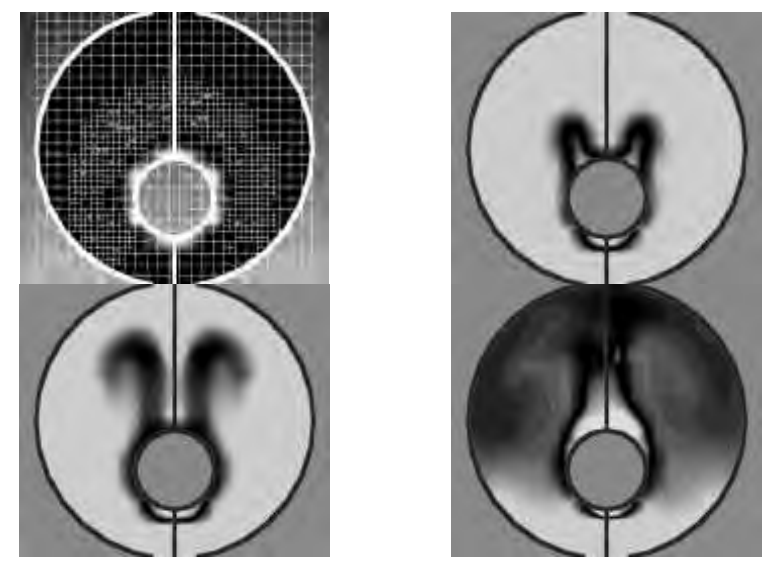

*Рис.* 6. Расчетная сетка и температурное поле при  $\tau = 5$ , 7.5, 17.5, 27.5 с *(слева направо, сверху вниз). Ключ температуры тот же, что и на рис. 5.*

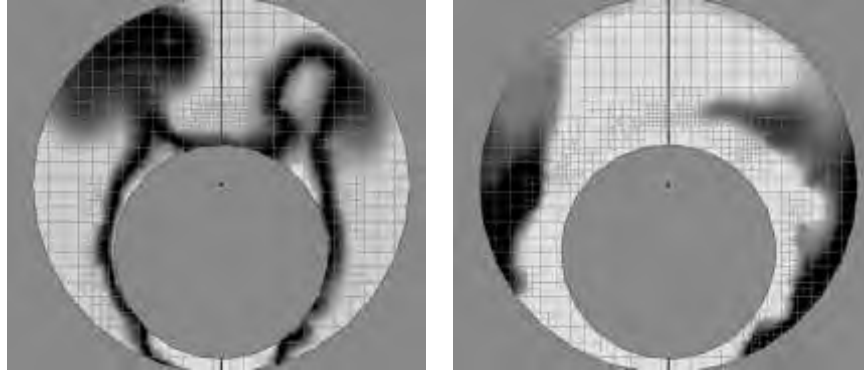

*Рис. 7. Температурное поле при*  $\tau = 8.5$ *, 90 с (слева направо, сверху вниз). Ключ температуры тот же, что и на рис. 5.* 

Рассмотренные варианты дают качественное совпадение схем возникающего движения жидкости с рассмотренными в литературе [3]. Приведенная постановка задачи может быть использована при разработке количественных экспериментов по изучению естественной конвекции в кольцевых зазорах на геометрических моделях реального оборудования.

## **Сопряженный теплообмен в трубах**

Автора в большей мере интересуют задачи теплообмена, поэтому большая часть рассмотренных примеров помимо рассмотрения движения жидкости затрагивает и теплообмен в той или иной форме. Одной из важных задач, которую требуется решать при проектировании кожухотрубных теплообменных аппаратов, является расчет теплоотдачи на границе раздела «труба – жидкость». Flow Vision позволяет моделировать не только гидродинамические задачи, но и задачи сопряженного (твердое тело - жидкость) теплообмена и теплопроводности в твердом теле.

Разобьем задачу на два этапа. Сначала рассмотрим изменение температурного поля при нагреве холодной жидкости, движущейся в трубе. Flow Vision не позволяет загружать геометрию с Т-образными поверхностями [1], поэтому зададим две отдельные расчетные области (рис. 8), связанные между собой условием сопряжения. Основной недостаток такого подхода состоит в том, что в этом случае вдвое увеличивается расчетная область.

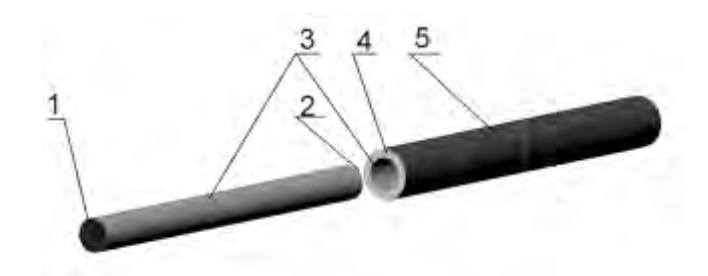

*Рис. 8. Геометрия расчетных областей и граничные условия: слева – область жидкости, справа – твердое тело (труба), 1 – вход (температура жидкости 20 С), 2 – свободный выход, 3 – поверхность сопряжения, 4 – адиабатная торцевая поверхность, 5 – поверхность с постоянным тепловым потоком.* 

В качестве рабочей жидкости примем воду. В отличие от предыдущих задач здесь используем модель турбулентного движения. Физические свойства материала трубы зададим, выбрав «сталь (твердое тело)» из базы данных.

Если в препроцессоре расчетные области располагаются по отдельности (см. рис. 8), то в постпроцессоре есть опция, позволяющая их совместить по поверхностям сопряжения (рис. 9).

В начальный момент времени температуру и стальной трубы, и воды в ней примем равной 20 °С (см. рис. 8). С течением времени наблюдается быстрый прогрев трубы (термическое сопротивление стенки очень невелико), и формирование теплового пограничного слоя жидкости у внутренней поверхности трубы. Ядро потока прогревается значительно медленнее.

Flow Vision позволяет построить график изменения расчетных величин по длине (поверхности). В данном случае мы построим график изменения температуры на оси трубы (см. рис. 9).

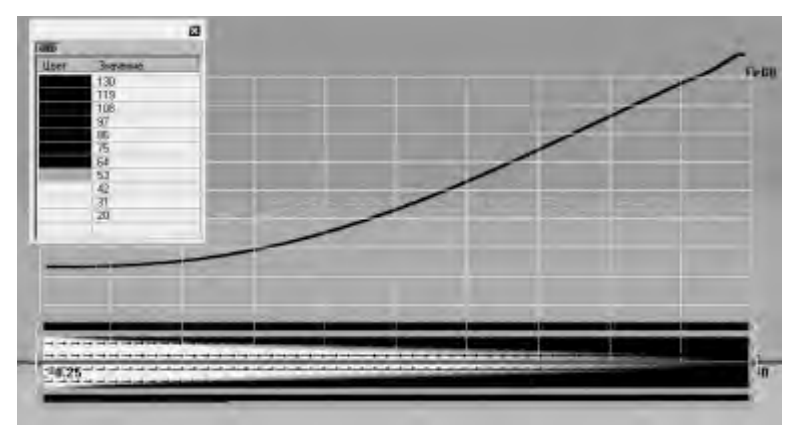

*Рис. 9. Изменение температуры на оси трубы по ее длине* 

Следующим шагом вполне логично стало моделирование теплообменного аппарата. В копилке примеров, поставляемых вместе с пакетом Flow Vision [2], есть пример расчета теплообменного аппарата как пористой среды. Однако модель пористой среды не входит в ознакомительную версию. Ограничение по количеству расчетных ячеек не позволяет исследовать многотрубный теплообменный аппарат, но теплообменный аппарат, состоящий из одной трубы (по принципу «труба в трубе») вполне «по силам» даже ознакомительной версии.

Геометрическая модель, импортированная в формате VRML, содержит три расчетные области (рис. 10). Внутренняя расчетная область заполнена холодным теплоносителем (заданы свойства воды из базы данных). Для этой области принята модель турбулентного движения несжимаемой жидкости. Средняя расчетная область представляет стальную трубу, для которой задано уравнение энергии (теплопроводности). Наружная расчетная область является кольцевым зазором, в котором течет горячий теплоноситель (вода). Для теплоносителей выбрана противоточная схема, характерная для большинства теплообменных аппаратов [3]. Для этой области также принята модель турбулентного движения несжимаемой жидкости. Радиусы областей приняты 10, 15 и 25 мм соответственно.

Длина каждой расчетной области составляет 1000 мм, что обычно соответствует длине рабочего участка теплообменных стендов [5]. Для исключения Т-образных поверхностей средняя расчетная область сдвинута на 1001 мм относительно двух других.

Начальная сетка – равномерная,  $12 \times 12 \times 37$  ячеек. По граничным условиям сопряжения проведена адаптация 1-го уровня расчетной сетки (рис. 11). В итоге число расчетных ячеек составляло около 12 000 – 14 500, при общем количестве ячеек 25 000 – 27 000.

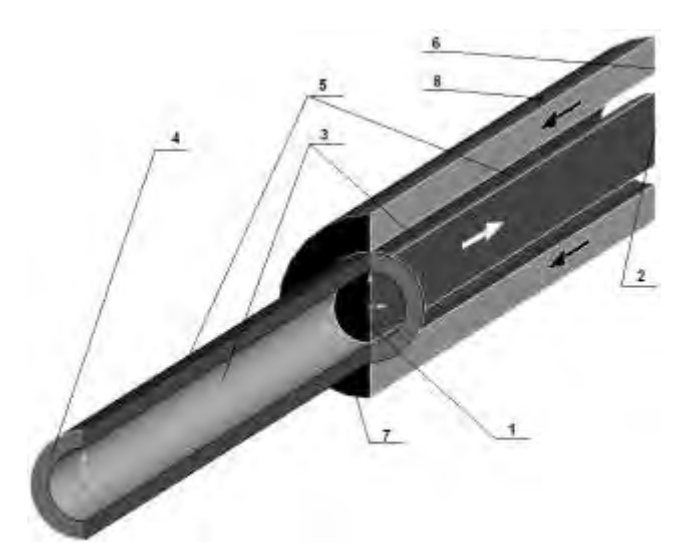

*Рис. 10. Граничные условия. 1 – вход холодного теплоносителя (вода, температура 20 С, скорость 0.9 м/с); 2 – свободный выход холодного теплоносителя; 3 – поверхность сопряжения «холодный теплоноситель – труба», логарифмический закон скорости, шероховатость 0.1 мм; 4 – адиабатная торцевая поверхность трубы; 5 – поверхность сопряжения «труба – горячий теплоноситель», логарифмический закон скорости, шероховатость 0.1 мм; 6 – вход горячего теплоносителя (вода, температура 60 С, скорость 0.5 м/с), 7 – свободный выход горячего теплоносителя; 8 – адиабатная внешняя граница потока горячего теплоносителя. Стрелками указано направление движения теплоносителей.* 

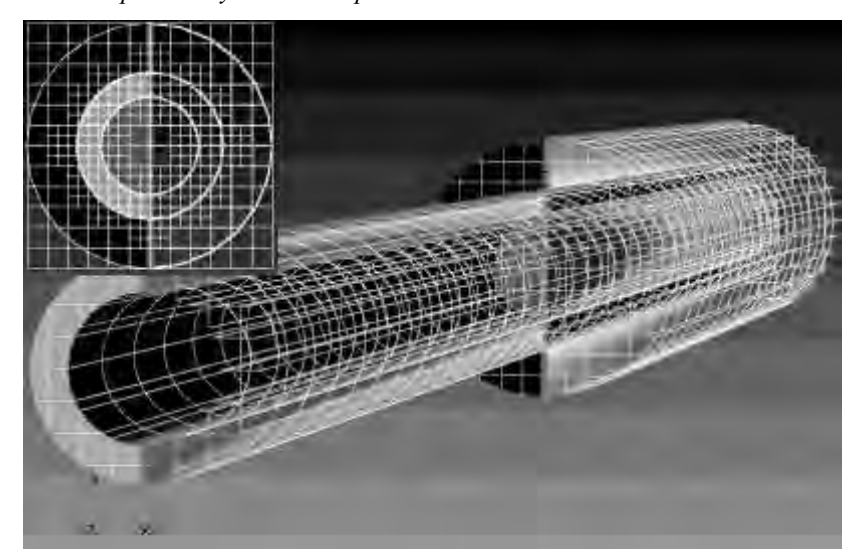

*Рис. 11. Расчетная модель теплообменного аппарата «труба в трубе» и сетка с адаптацией* 

Ранее автором была разработана математическая модель теплообменного аппарата [6], используемая для поверочных расчетов водо-водяных подогревателей. Реализация этой модели в среде Mathcad позволяет рассчитать не только передаваемый тепловой поток и концевые температуры теплоносителей, но и построить кривые изменения температуры теплоносителей по длине теплообменного аппарата. Таким образом, есть возможность сравнить инженерный расчет по формулам с сосредоточенными параметрами с решением во Flow Vision.

После исключения из базовой реализация модели блока, оценивающего интенсификацию теплоотдачи путем нанесения кольцевой накатки на поверхность трубы, и модификации блоков, рассчитывающих площадь поперечных сечений теплообменного аппарата, и числа Нуссельта при движении теплоносителя в трубе и кольцевом зазоре, были получены следующие графики изменения температуры по длине теплообменного аппарата. В расчете по инженерной модели передаваемый тепловой поток составил 4.9 кВт.

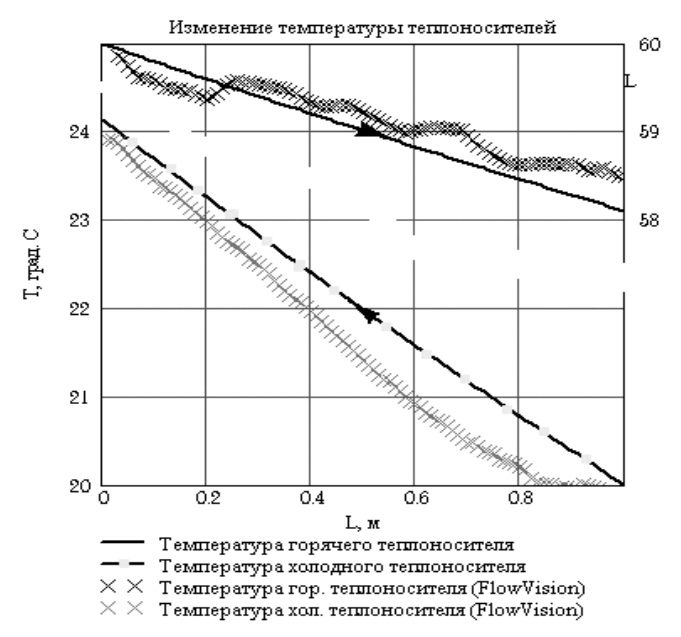

*Рис. 12. График изменения температуры теплоносителей по длине теплообменного аппарата* 

Для анализа изменения температуры по длине теплообменного аппарата в постпроцессоре Flow Vision были созданы двумерные графики, отображающие температуру теплоносителей: холодного - на оси теплообменного аппарата, горячего – в середине верхней части кольцевого зазора. После сходимости к стационарному решению данные об изменении температуры теплоносителей экспортировались для анализа в Mathcad. Здесь выяснилась одна особенность: изменение температуры холодного теплоносителя достаточно точно совпадало с рассчитанным ранее, а вот график изменения температуры горячего теплоносителя давал завышенные результаты.

Единственной гипотезой, объяснявшей такое расхождение, был тот факт, что температура горячего теплоносителя контролировалась в середине **верхней части** кольцевого зазора. Запись изменения температуры горячего теплоносителя в нижней части кольцевого зазора подтвердила наше предположение – график изменения температуры проходил ниже расчетного. При построении температурного поля в кольцевом зазоре выяснилось, что Flow Vision кроме движения жидкости в осевом направлении учитывает и влияние естественной конвекции, перемещающей более нагретую жидкость в верхнюю часть кольцевого зазора (см. примеры, рассмотренные ранее). После усреднения температуры горячего теплоносителя в верхней и нижней части кольцевого зазора график изменения температуры по длине теплообменного аппарата, полученный во Flow Vision достаточно хорошо согласуется с инженерным расчетом (рис. 12). Отклонения температуры от теоретических графиков обусловлены турбулентным характером движения теплоносителей как в трубе, так и в кольцевом зазоре.

Подводя итог расчетам теплообмена в кольцевом зазоре, отметим, что и в этом случае Flow Vision успешно справился с поставленными задачами. При этом обнаружился вполне объяснимый с физической точки зрения, но обычно не учитываемый, эффект поперечного движения за счет естественной конвекции при продольном обтекании трубы. Не беремся утверждать, что Flow Vision способен полностью заменить собой экспериментальный стенд по изучению теплопередачи, но решать инженерные задачи, связанные с расчетом и проектированием теплообменных аппаратов он, несомненно, может. Представляет интерес расчет теплообменного аппарата, состоящего из большего количества труб. Но это задача более ресурсоемкая и требует использования версии Flow Vision без ознакомительных ограничений.

**Движение газа в русской печи**. Еще один пример использования Flow Vision – расчет движения воздуха и продуктов сгорания в русской печи – хотя и не относится к судовым энергетическим установкам, но содержит немало полезных приемов и аналогий, в том числе и касающихся судового энергетического оборудования.

В русской печи воздух для сгорания топлива поступает через топочный проем. При изготовлении печи стараются сделать таким образом, чтобы дым (продукты сгорания) не поступал обратно в помещение, а выходил через трубу.

Flow Vision содержит модуль «2 Phase Combustion Model», рассчитывающий горение жидкого и измельченного твердого топлива. Однако этот модуль не работает в ознакомительной версии, да и особой необходимости в нем при моделировании нашей задачи нет. Процесс горения топлива заменим процессом подвода теплоты к газу. Для локализации зоны подвода теплоты выделим поверхность на поду печи, выдавив ее на 10 мм выше уровня пода (см. рис. 13).

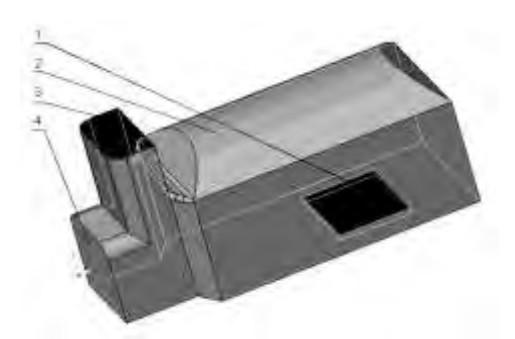

Рис. 13. Расчетная модель и граничные условия: 1 – стенка с подводом теплоты; 2 – стенка; 3 – свободный выход; 4 – вход/выход с температурой 20 °С

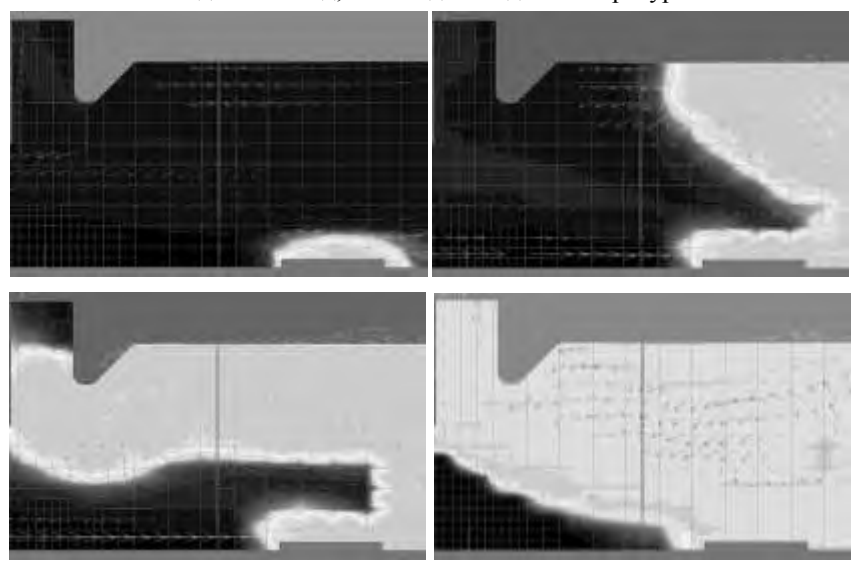

Рис. 14. Изменение температуры и векторы скорости в продольном сечении печи

Граничное условие на входе в печь зададим следующим образом: тип – «вход/выход», температура воздуха 20 °С, избыточное давление на входе равно нулю. На срезе трубы поставим граничное условие свободного выхода. Модель движения газа – ламинарная. Цель моделирования – определить, возможен ли выход горячего газа в помещение.

Развитие потока горячего газа показано на рис 14. Вначале, в зоне подвода теплоты, образуется некоторый объем нагретого газа. Его продвижение вверх за счет естественной конвекции вызывает подсос свежего воздуха, отклоняющий горячий газ к задней стенке печи. Так как подвод теплоты продолжается, горячий газ, двигаясь вдоль свода печи, нагревает его. Заметим, что с точки зрения теплоотдачи это наиболее выгодные условия обогрева свода печи.

Далее дымовой фронт достигает трубы и частично устремляется в нее, а частично перемешивается с новой порцией воздуха, нагревая ее. Через некоторое время движение газа в печи стабилизируется.

В данном варианте геометрии печи не удалось полностью исключить возвратного течения из печи в помещение. В некоторые моменты такая печь будет «окуривать» отопляемое помещение.

**Заключение.** Задачи, рассмотренные автором в этой статье, выполнены в ознакомительной версии Flow Vision и не требуют больших вычислительных ресурсов. Однако они могут служить базовыми «кирпичиками» для построения более сложных моделей. Естественно, что для решения серьезных задач нужна полноценная версия этого пакета.

## Литература

1. Система моделирования движения жидкости и газа Flow Vision. Версия 2.2. / Руководство пользователя. – М.: Тесис, 2005. – 304 с.

2. Система моделирования движения жидкости и газа Flow Vision. Версия 2.2. / Примеры решения типовых задач. – М.: Тесис, 2005. – 177 с.

3. *Исаченко В. П., Осипова В. А.*, *Сукомел А. С.* Теплопередача. - М.: Энергоиздат, 1981. – 417 с.

4. *Кутыркин В. А.*, *Постников В. И.* Специальные системы нефтеналивных судов. – М.: Транспорт, 1983. – 192 с. 5. *Бурдастов Н.Н.* Проектирование теплообменных аппаратов двигателей внутреннего сгорания на основе использования комплексного показателя совершенства: дисс. канд. техн. наук, 05.04.02 / Ниж. гос. техн. ун-т. – Н. Новгород, 2001. – 139 с.

6. *Валиулин С. Н*., *Шураев О. П.* Математическая модель теплообменного аппарата серии ВВПИ. // Вестник ВГАВТ, Вып. 5, - Н. Новгород: ВГАВТ, 2003. - с. 149–154.